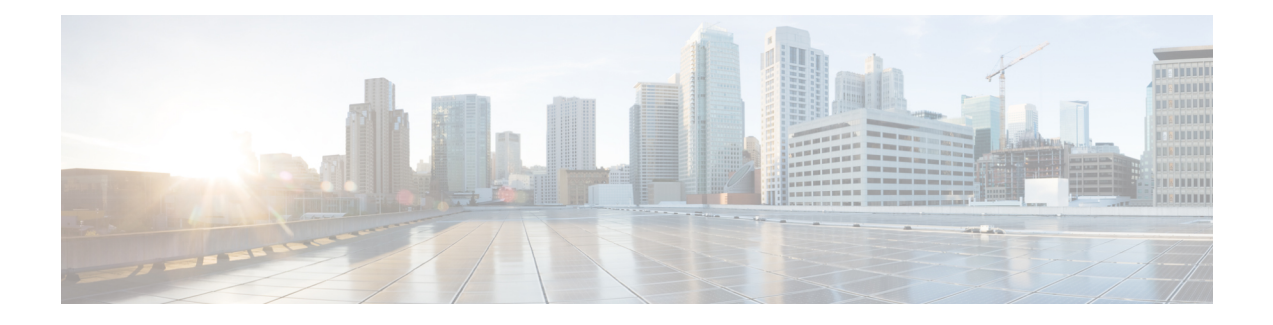

# **Generic Routing Encapsulation Commands**

This module describes the commands used to configure generic routing encapsulation (GRE).

For detailed information about GRE concepts, configuration tasks, and examples, refer to the *Cisco IOS XR Virtual Private Network Configuration Guide for the Cisco CRS Router*.

- interface [tunnel-ip,](#page-1-0) page 2
- [keepalive,](#page-2-0) page 3
- tunnel [destination,](#page-3-0) page 4
- [tunnel](#page-5-0) dfbit, page 6
- [tunnel](#page-7-0) mode, page 8
- tunnel [source,](#page-9-0) page 10
- [tunnel](#page-11-0) tos, page 12
- [tunnel](#page-13-0) ttl, page 14

Г

### <span id="page-1-0"></span>**interface tunnel-ip**

To configure a tunnel interface, use the **interface tunnel-ip** command in the interface global configuration mode. To disable this feature, use the **no** form of this command.

**interface tunnel-ip** *number* **no interface tunnel-ip** *number* **Syntax Description** *number* Specifies the instance number of the interface to be configured. **Command Default** None **Command Modes** interface configuration **Command History Release Modification** Release 3.9.0 This command was introduced. **Usage Guidelines** To use this command, you must be in a user group associated with a task group that includes appropriate task IDs. If the user group assignment is preventing you from using a command, contact your AAA administrator for assistance. Use the **interface tunnel-ip** command to enter the interface global configuration mode. **Task ID Task ID Operations** interface read, write **Examples** This example shows how to configure a tunnel interface: RP/0/RP0/CPU0:router# **configure** RP/0/RP0/CPU0:router(config)# **interface tunnel-ip 400** RP/0/RP0/CPU0:router(config-if)#

# <span id="page-2-0"></span>**keepalive**

 $\mathbf I$ 

To enable keepalive for a tunnel interface, use the**keepalive** command. To remove keepalive, use the**no** form of this command.

**keepalive** [*time\_in\_seconds* [ *retry\_num* ]]

**no keepalive**

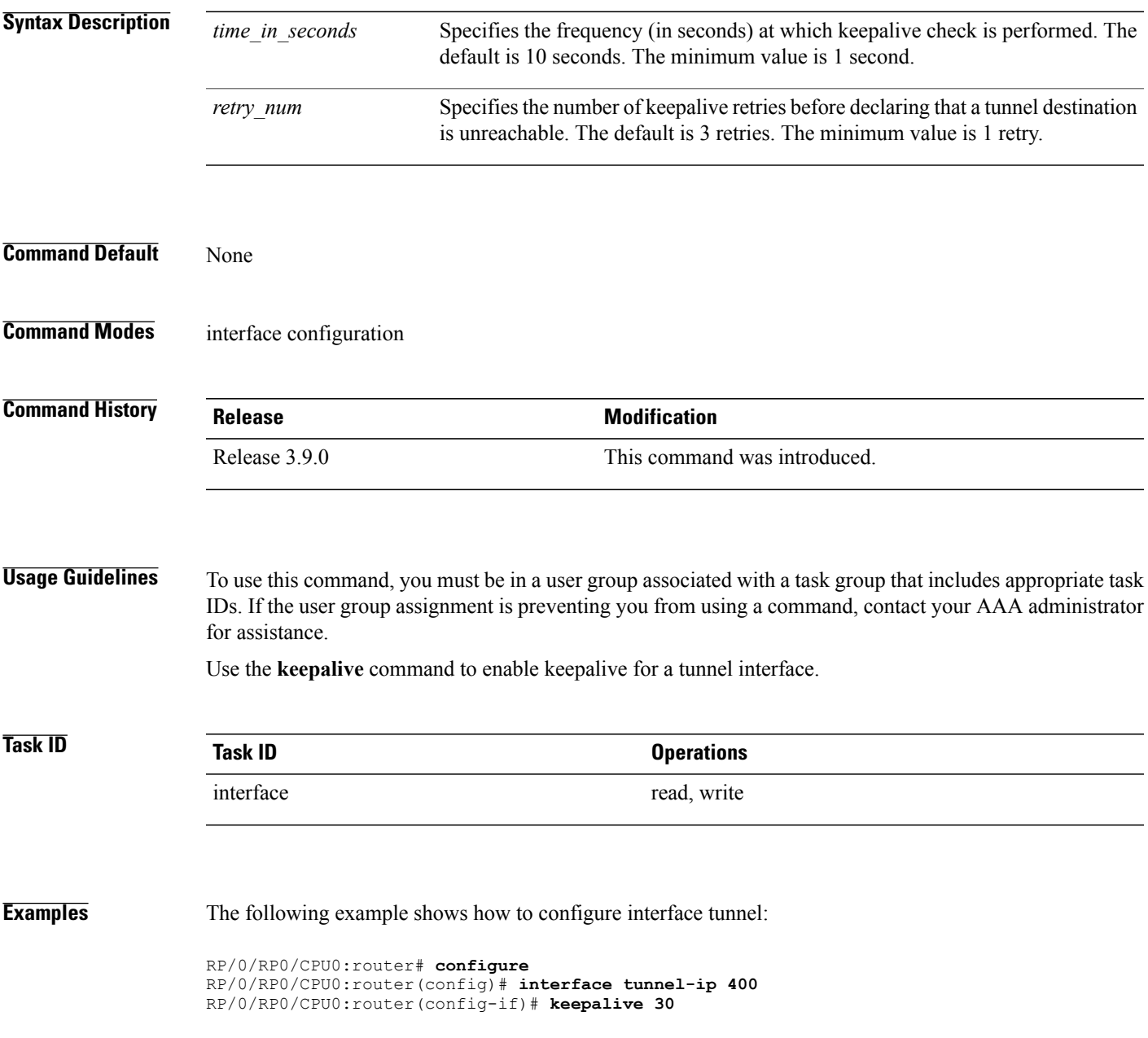

Ī

# <span id="page-3-0"></span>**tunnel destination**

To specify a tunnel interface's destination address, use the **tunnel destination** command. To remove the destination address, use the **no** form of this command.

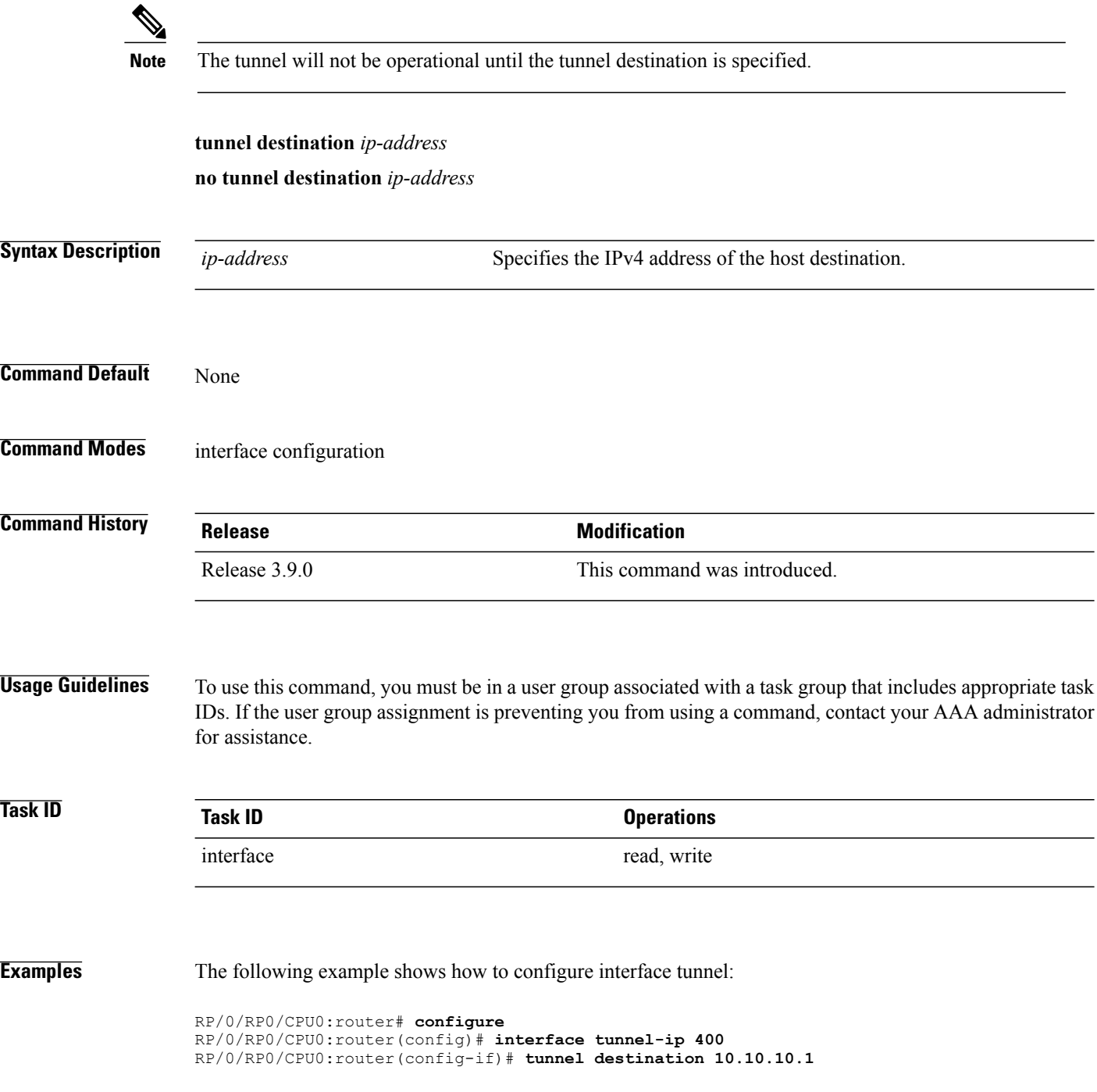

 $\mathbf I$ 

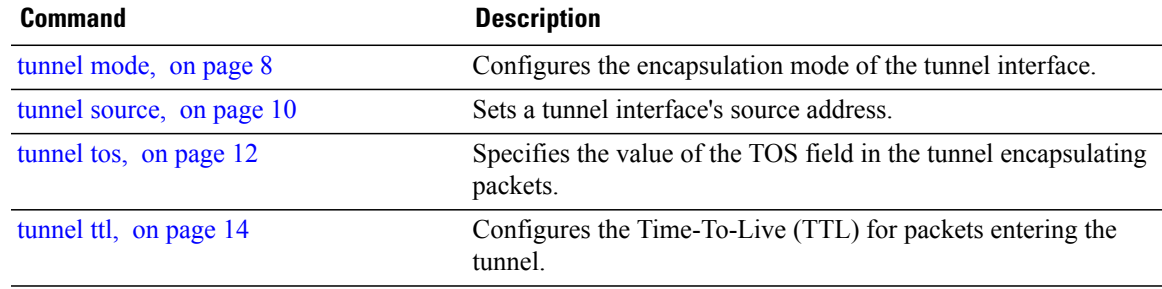

Τ

### <span id="page-5-0"></span>**tunnel dfbit**

To configure the DF bit setting in the tunnel transport header, use the **tunnel dfbit** command. To revert to the default DF bit setting value, use the **no** form of this command.

**tunnel dfbit disable**

**no tunnel dfbit**

### **Syntax Description**

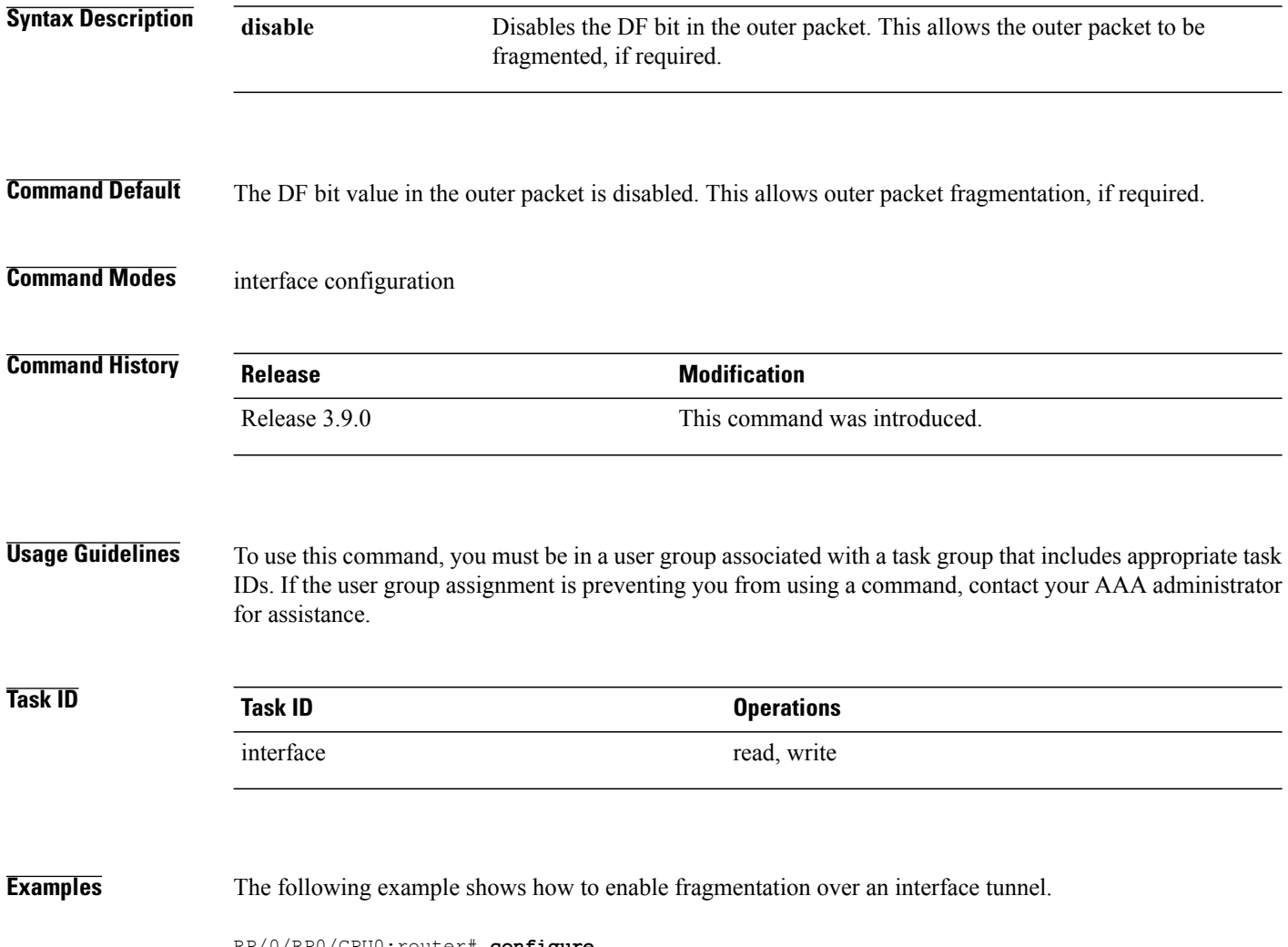

RP/0/RP0/CPU0:router# **configure** RP/0/RP0/CPU0:router(config)# **interface tunnel-ip 400** RP/0/RP0/CPU0:router(config-if)# **tunnel dfbit disable**

 $\mathbf I$ 

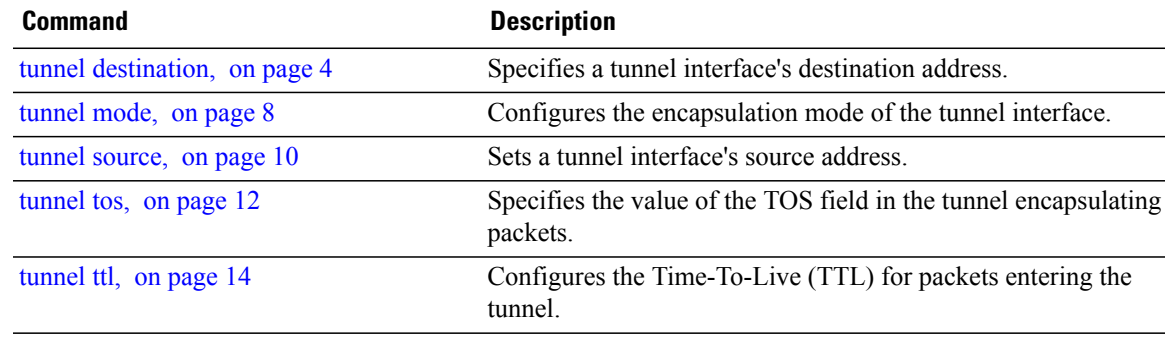

٦

Τ

### <span id="page-7-0"></span>**tunnel mode**

To configure the encapsulation mode of the tunnel interface, use the **tunnel mode** command. To revert the encapsulation to the default IPv4 GRE tunnel mode, use the **no** form of this command.

**tunnel mode gre ipv4**}

**no tunnel mode**

#### **Syntax Description**

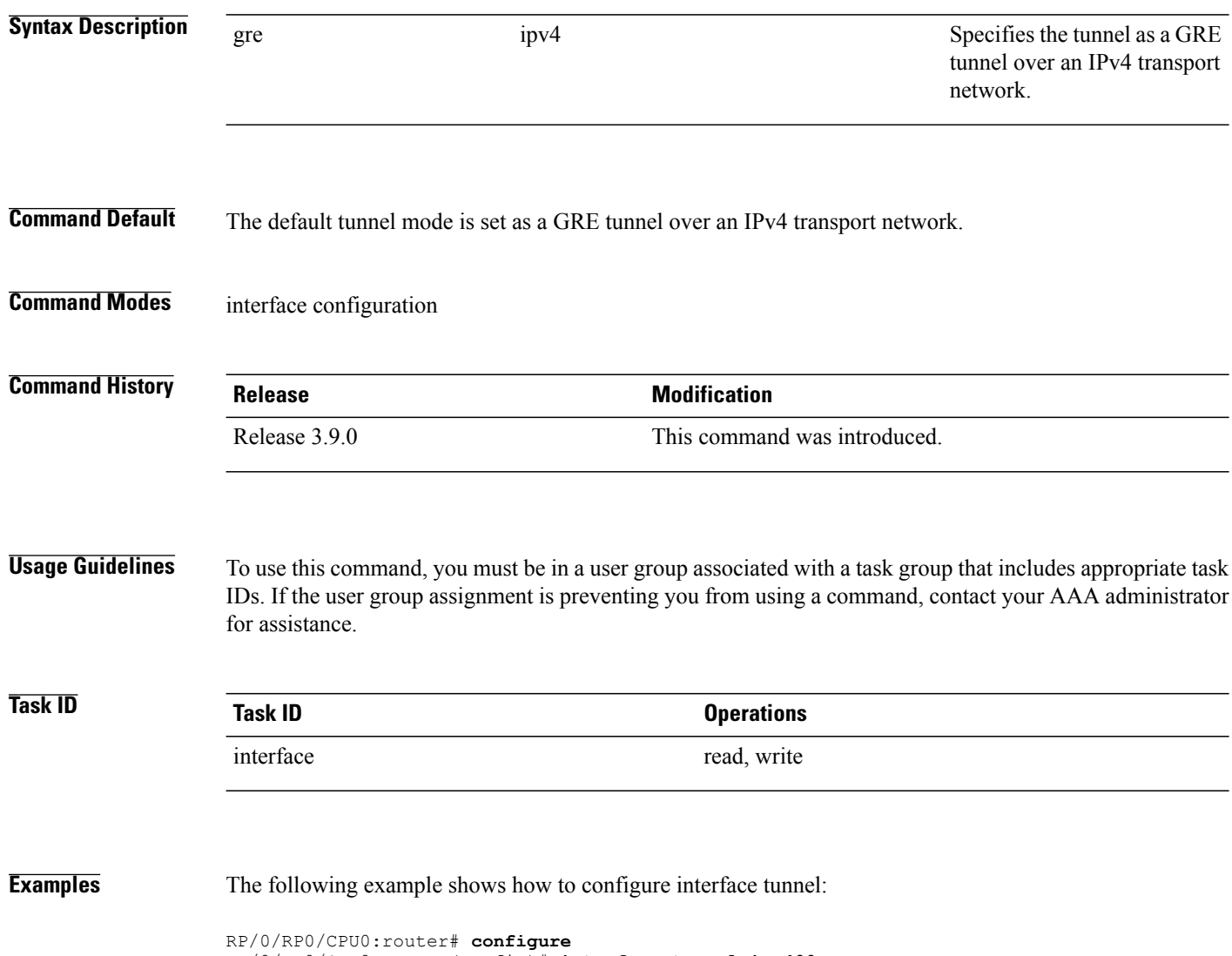

RP/0/RP0/CPU0:router(config)# **interface tunnel-ip 400** RP/0/RP0/CPU0:router(config-if)#**tunnel mode gre ipv4**

 $\mathbf I$ 

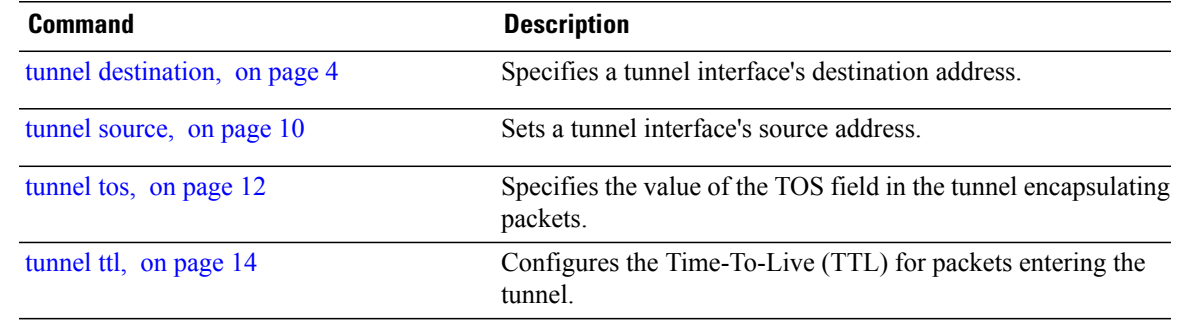

Ī

## <span id="page-9-0"></span>**tunnel source**

To set a tunnel interface's source address, use the **tunnel source** command. To remove the source address, use the **no** form of this command.

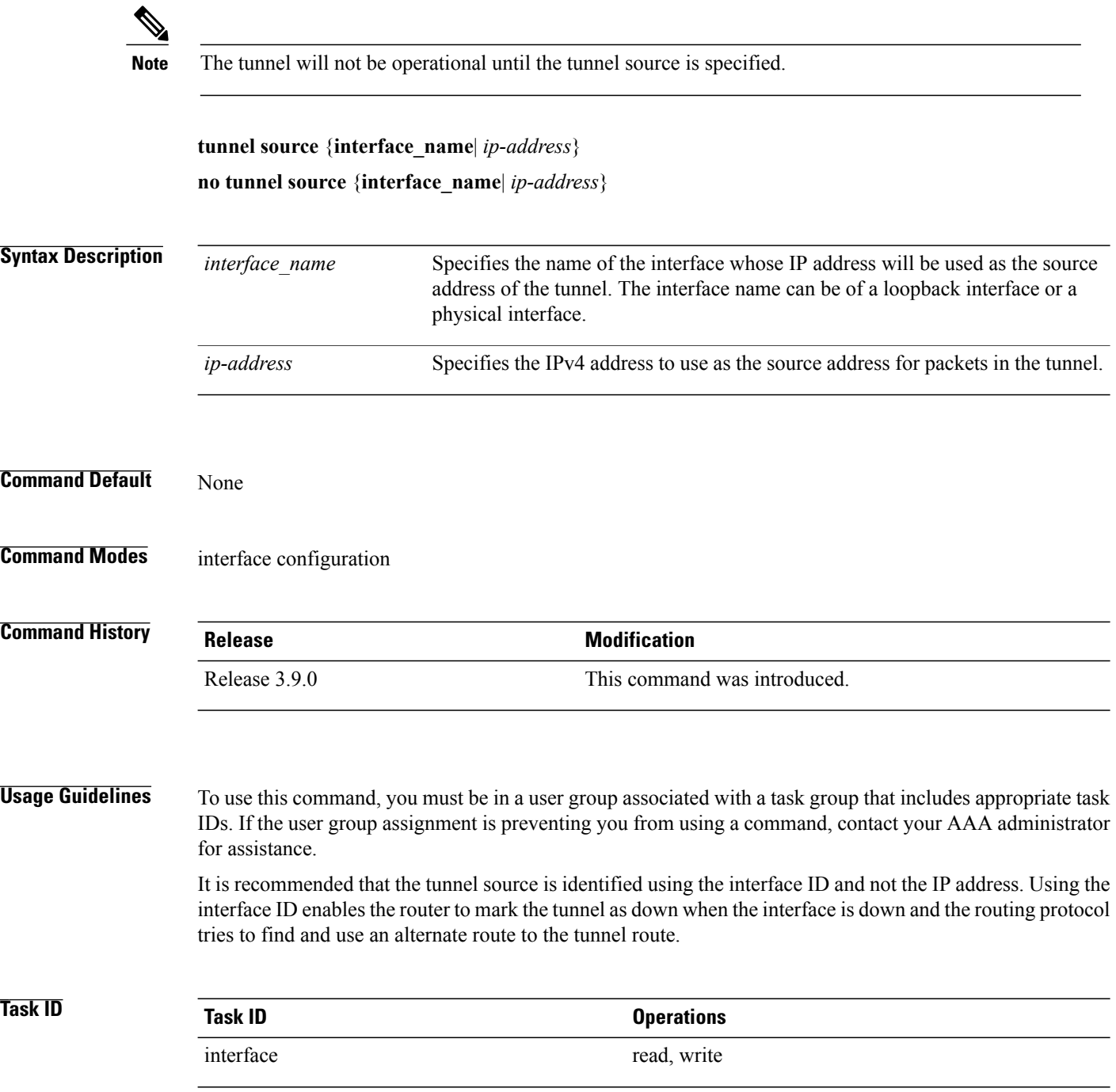

**Examples** The following example shows how to configure interface tunnel:

```
RP/0/RP0/CPU0:router# configure
RP/0/RP0/CPU0:router(config)# interface tunnel-ip 400
RP/0/RP0/CPU0:router(config-if)# tunnel source 10.10.10.1
```
#### **Related Commands**

Г

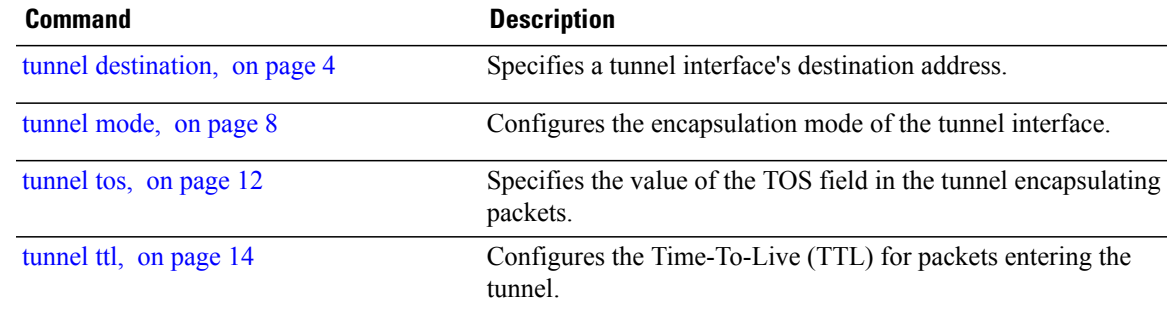

 $\mathbf I$ 

T

# <span id="page-11-0"></span>**tunnel tos**

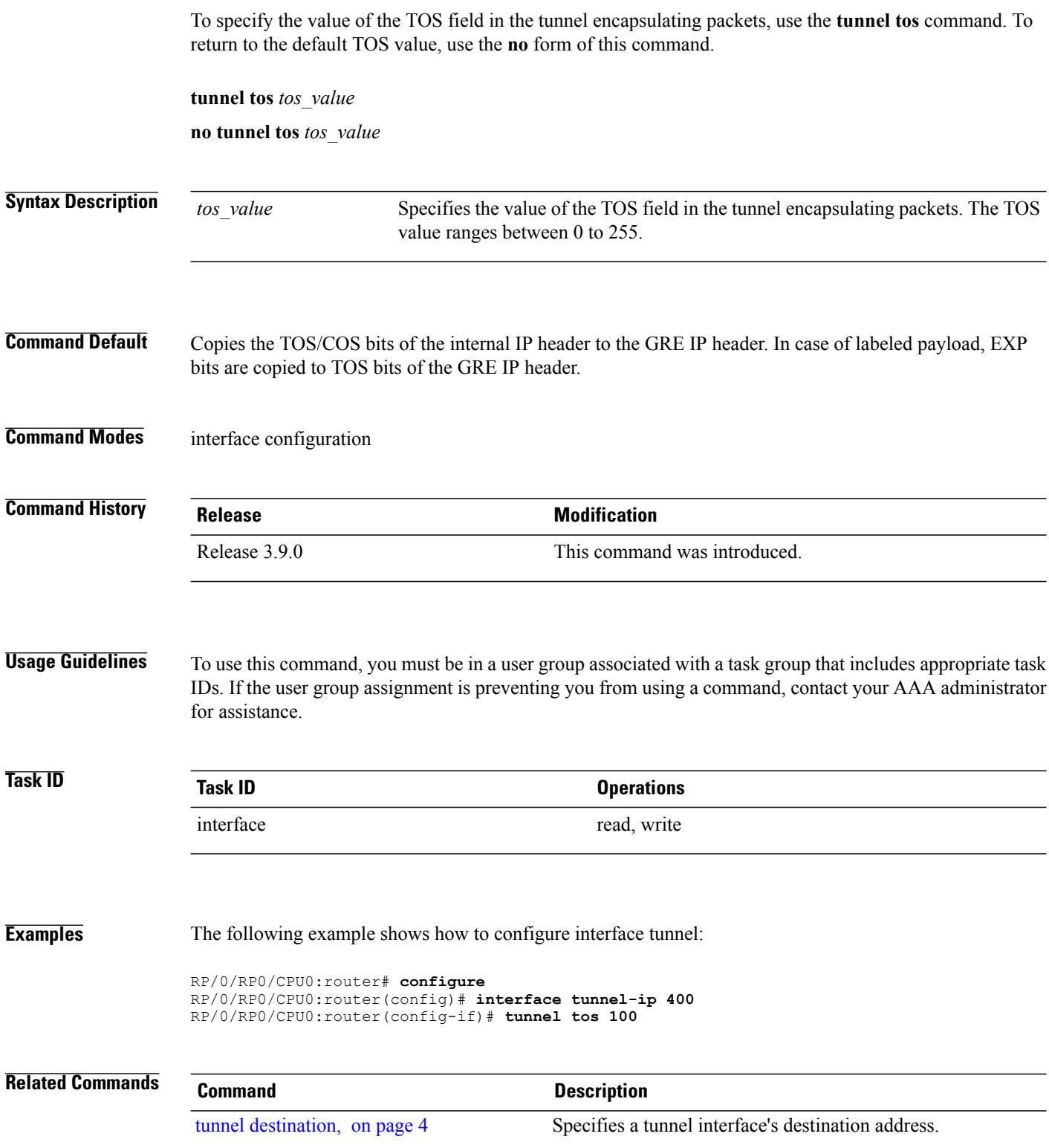

 $\mathbf I$ 

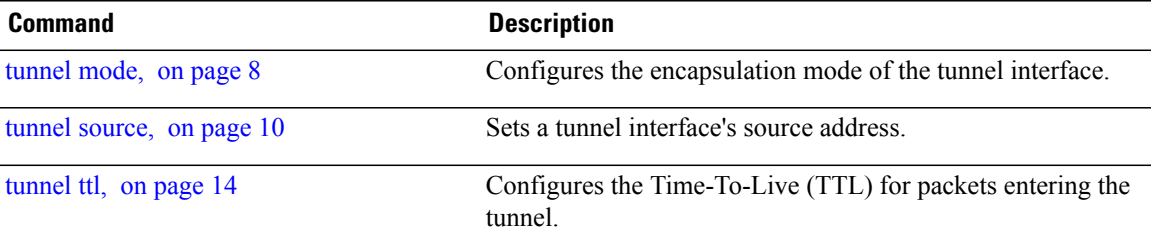

### <span id="page-13-0"></span>**tunnel ttl**

To configure the Time-To-Live (TTL) for packets entering the tunnel, use the **tunnel ttl** command. To undo the configuration, use the **no** form of this command.

**tunnel ttl** *ttl\_value*

**no tunnel ttl** *ttl\_value*

**Syntax Description** the value specifies the value of TTL for packets entering the tunnel. The TTL value ranges between 1 to 255. *ttl\_value* **Command Default** The default TTL value is set to 255. **Command Modes** interface configuration **Command History Release Modification** 

Release 3.9.0 This command was introduced.

**Usage Guidelines** To use this command, you must be in a user group associated with a task group that includes appropriate task IDs. If the user group assignment is preventing you from using a command, contact your AAA administrator for assistance.

> This command specifies the Time-To-Live for packets entering the tunnel so that the packets are not dropped inside the carrier network before reaching the tunnel destination.

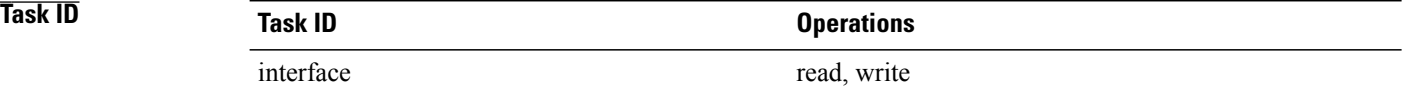

**Examples** The following example shows how to configure interface tunnel:

RP/0/RP0/CPU0:router# **configure** RP/0/RP0/CPU0:router(config)# **interface tunnel-ip** *400* RP/0/RP0/CPU0:router(config-if)#**tunnel source 10.10.10.1**

 $\mathbf{I}$ 

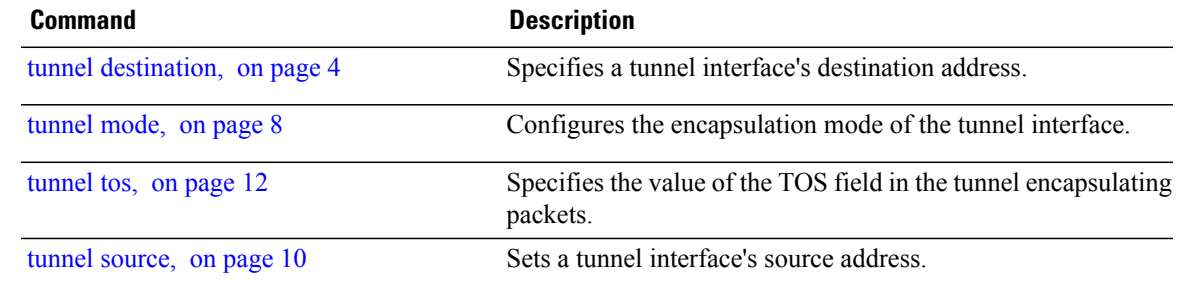

 $\mathbf{I}$ 

I